# Hardcoo

**Volume 14, Number 4 www.thegrid.net/slobytes/ April 1998**

## *March Madness, More or Less*

By Lach MacDonald!

March Madness, More or Less by Lach MacDonald Our second meeting at the IOOF Hall on Dana Street demonstrated the spirit of cooperation, dedication and resourcefulness of our membership.

First of all, the library was operating, there was a meeting disk for \$1, and our equipment is on site. These are real accomplishments, once again thanks to Bob Ward, who is cutting umbilical cords left and right as his myriad duties are taken up by other members.

Credit go to Paul King who used leftover lumber from a personal construction project to construct a storage cabinet on wheels. This lockable unit will hold four complete computer units and our library disks. It is lockable, and thanks to casters provided by Bob Hunt, it is portable and can be stored on site in a further locked space. Four 386s were in operation, and one is for sale.

George Campbell helped those of us who are getting on the Internet with a clear and concise explanation of how to send attached files with our E-mail. Briefly, you know that letters are sent encoded as numbers and that there are many encoding methods now moving toward being standardized. George opened a CompuServe E-mail account to show the bar that indicates Part 1 of 2, and how the file in 2 turns out to be .jpg, a graphics image. Find the attachment, save in your Download folder (usually a default) or in a directory of your choice.

continued on page 3

# *Power Quest Drive Copy 1.01*

By Dick Peterson Napa Valley PCUG, deVine, March 1998

Want to replace your old hard drive with a bigger one without changing any of the software, settings or data? Without help, you've got at least four steps:

1.Back up all your data to tape or disks, 2.Remove the old hard drive and mount the new one inside your computer, 3.Format the new drive, then install DOS, Windows and the other software (allow additional time to re-do your display, desktop, etc.), and 4.Restore your backed up data from tape or disks.

Even without a lot of programs, doing all the above will take a bite out of your evening. And the job gets worse every day, now that gigabytes are as common as cars on the road. Besides,

Continued page 3

# *SLOBYTES CALENDAR*

# **April 5, 1998**

Gene Barlow, representive from PowerQuest will return. Come look at the latest version of Partition Magic and their other new products, Drive Image and Drive Copy. Last year they had excellent user group discounts on all their products.

# **May 3, 1998**

Speedy Printing from Goleta, CA will have some of their printer service technicians, and their President, Frank Williams, to show and tell about current printer technology. Care and repair of this important equipment is their specialty. Bring your printers to see if they can fix them !

> **June 7, 1998 OPEN**

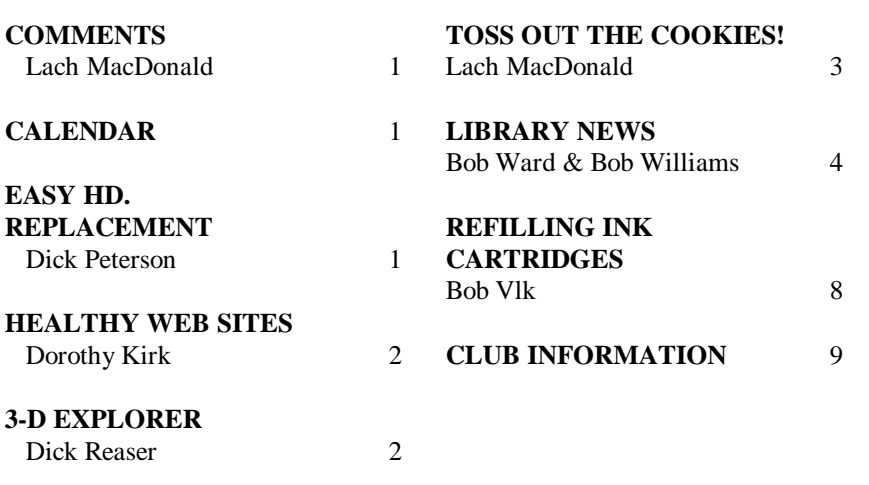

## <span id="page-1-0"></span>*THE SURFBOARD*

By Dorothy Kirk, IBM/PCUG of Redding, kirk@snowcrest.net March, 1998

**S**ummer's hot days and with it the tendency to wear as little clothing as possible will be here before your know it... Now is the time to start diminishing that pot belly or that "pleasingly plump" figure. According to the experts the best solution is a life-long regime of exercise and the right diet. This month's article is about the right way to choose nutritious and healthy diets designed for you. This is for everyone, not just for those trying to lose weight. As far as exercise is concerned, there are a lot of sites that talk about exercise, but few that illustrate specific exercises for good health.

Walking regularly seems to be highly recommended. The following sites only touch the tip of the iceberg of food and fitness, but they all have links to more and more. As always it is recommended that you consult your doctor before making a change in your lifestyle.

#### CYBERDIET:

#### **http://www.cyberdiet.com/index.html**

-this site has everything you need for good health, diet planning, and fitness. It has a forum for messages on a number of topics; a database of nutrition facts about thousands of foods; a bookstore of all kinds of books about anything touching on foods; a family food planner (You'll be amazed how easy it is!); pages giving you a means of assessing your daily calorie and nutrient requirements; many kinds of assessment tools such as target heart rate, body fat distribution, and Body Mass Index; a shopping list to check; a fast food quest showing main nutritional facts about the foods you select in the well-known fast food restaurants [ A Big Mac has 530 calories.];tips and inspiration for maintaining your diet plan in the Diet Preservers section; an activity calculator; in the Over 50 section you find articles especially for the older crowd; in Food

# *3-D EXPLORER USA*

By: Dick Reaser, Tucson Computer Society WebKeeper February, 1998

Already familiar with Street Atlas USA, I was intrigued by 3-D Explorer USA.

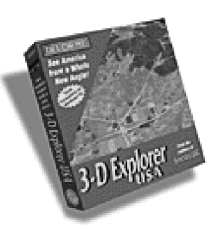

DeLorme's 3-D Explorer USA gives a bird's eye view of the continental United States as you fly above three-dimensional relief created from U.S. Geological Survey elevation data. Explore distant mountains, canyons, and other geographical features, or take a flight over the topography of your own neighborhood. 3-D Explorer USA lets you see America from a whole new angle.

#### **Installation:**

I love installing from CDs. So clean, fast, and simple. You should remove the CD after you have installed it or you may be asked if you want install the program each time you power up your computer. The program uses Microsoft's DirectX technology which has been successfully used in many popular 3-D games. If you don't have DirectX on your system, it will install that as well.

#### **Features:**

The program essentially puts you in the cockpit of an airplane with a view out the front window. This view is three-dimensional. In addition, you can also have, simultaneously, a plan, or overhead, view of the area below the plane. This view reads similar to a regular map. You can have both views show city, state, and interstate highways, bodies of water, and other geographical features.

You can do place name searches, record a route you fly, and play it back again. You can also load and fly a Global Positioning Satellite (GPS) route created by their program Street Atlas USA. You are able to copy views to the clipboard as bit maps to insert into Windows documents.

#### **Operation:**

I found it extremely easy to use. You can use a joystick (I don't have one), the arrow keys, or the mouse to control the plane in direction, speed, altitude and attitude including roll. Continued on page 5

# **Better, Faster, Reliable Internet Access**

**THE GRID** 

California's leading x2 56k Internet Service Provider

**Unlimited time** No busy-signal policy Toll-free tech support **Statewide access Super fast network All digital lines** 

\*all memberships require a one-time activation fee of \$25 www.thegrid.net 1-888-333-grid

#### **Drive Copy**

Continued from page 1

starting over means resetting all the desktop and display properties again.

Forget the four steps, Drive Copy is here! I'd seen their ads and mentally decided to try it "one of these days." Is Drive Copy as good as advertised? "The simple solution for copying hard drives," "copies everything on your drive in a few simple steps without losing a single preference, setting or byte of data," "minutes later, after using Drive Copy, etc. etc." You know the bit -- all pretty impressive, if true.

My particular project was to replace a 1.5 Gig hard drive (only 200 Megs of space left, and shrinking daily) with a shiny, new 6.4 Gig (both Western Digital). After backing up the old drive to tape, I followed the Drive Copy instruction booklet step-by-step: remove the old drive, mount the new one and format it. You can use "FDISK" to partition the whole new drive if you wish but it's easy to format only the "automatic" 2.1 Gigs and leave the rest for later. No need to install DOS or anything else on the new drive, just use a bootble DOS diskette to boot from Drive A. You'll need to make this bootable DOS diskette to use Drive Copy anyway.

Then, with the computer off and the power cord unplugged, remount the old drive together with the new one, setting the jumpers on both hard drives to make the old (source drive) containing all your data and settings, the slave and the new, empty (target) drive the master. That's a critical step in the process, but it's really very easy. You'll get good at installing hard drives and setting the jumpers on them with Drive Copy. You'll have to do it a few times but, after the first time, doing it is very quick.

Start the computer with your boot floppy in drive A and enter BIOS setup (Delete on my system). Let the auto-detect find both hard drives (or enter the information manually if your BIOS doesn't have the auto-detect feature). Save the BIOS settings and exit to DOS. Drive Copy works only in DOS; how

could you copy a program when the program is in use? When the DOS prompt appears, remove the boot and replace it with the Drive Copy diskette. Type A:\PQDC and press Enter. Drive Copy is supposed to display the sizes of the hard drives and, if OK, just follow the instruction on the screen to complete the copying. Well, mine didn't do that! Instead, it gave me an odd error message: "Error 116 Partition table begin and start inconsistent." I didn't have the foggiest clue to what it was trying to tell me. Since that error isn't listed in the booklet, I had to call Tech Support. And this is where Power Quest really came through.

Michael Williams took my call immediately. I was impressed that I wasn't given a number in the high fifties and told by a recording that my wait would be approximately a lifetime. Michael told me that the Drive Copy diskette contains a diagnostic program file called "Partinfo.exe." He told me to run this, directing the result into a new file to be named "Info.txt." It was straight forward DOS: "A:\Partinfo > C:\ Info.txt," which immediately brought up a description of the partition data for both my hard drives on the screen and stored it as Info.txt on the C drive.

I then sent a copy of this file to him by e-mail and my answer was waiting the first time I checked e-mail early the next morning. The new hard drive was fine but the old one had a screwup in the partition, which would have ruined my whole day if Drive Copy had tried to use it as it was. Apparently, the error had always been there even though the hard drive had worked satisfactorily for a couple of years or so. "Begin" and Start" had to be consistent before the copying operation could proceed.

I called back immediately. Michael was tied up but they gave me an equally competent technician named

#### **March Madness**

George cautions: do not open .exe, .dll, .com files from E-mail as they may be Trojan horses or Viruses. Move to a floppy and Virus Check. George says look at program files, or delete. Similarly, if there is no text message, or the title of the E-mail is Check This Out!, or Look! or similar come-on copy -- delete. Delete also mail from unknown origins, unread. Mail of known origin, save to a floppy. Virus Check. Don't be in a hurry to open. If it is .doc or .xls, pay attention to the extension. When sending, confirm with the recipient what files he or she can read. Don't send .exe files. Use Windows write, or save from your word processor as a .txt file (remember, Save As is not the same as just renaming with a .txt extension).

 The meeting disk comes with TransferPro in XFERP111.ZIP for opening unknown encoded files. Also on the disk is WinZIP95.EXE whith creates 1 file as an archive. Avoid ARC and UNARC.

 The process of sending files involves selecting the copy to the clipboard/Create/Paste in E-mail. WinZIP95 is shareware. You can create a self-extracting ZIP file, but it is a program file, and we just said don't open program files. If these notes seem too cryptic, you just had to be there. I bought the disk and recomend you do likewise at the next meeting.

 The announced presenter for March was unable to be present, so the Quickbooks and Quicken fans who came with those programs in mind were disappointed. But our resourceful members Gus Thomasson, a system manager, and Ray Miklas, were on hand to present ICQ (say I Seek You), a program in which everyone can be on-line, in real time chats, some 400,000 strong of the 8 million who are signed up. may forget some of the details, but the characteristic Gus T's one-liners about Alzheimer's stick in my mind: You are always meeting new friends, and you can hide your own Easter

# <span id="page-3-0"></span>*Shareware Library*

By Bob Ward & Bob Williams

Welcome to our library. It's up and running as of last month after some minor changes of the copy software. We have 4 computers total, 3 monochrome systems, and one color system with Win '95. Two of them have CD ROMS.

If we use the Win 95 machine for the Neophyte SIG, then there will only be 3 during the SIG portion of our meeting.

We may have a transparency projector coming this month, so Bob Hunt's Win 95 SIG will be back up and running. It's tentative, but plan on it. Since the Neophyte SIG is sparcely attended, I thought just viewing off a color monitor with 2-3 people huddled around it might work quite well. This won't start until next month, after the library is running smoothly.

So what do we have for you this month? Well try these on for starters.

**#754 CC9512** - Calendar Commander v1.2 - Print calendars in any style imaginable on your Win 95/NT system. Includes over 20 ready made daily, weekly, monthly, and yearly calendars. **GLFBD30** - Golf Budde v3.0 is a Windows (3.1/95) database program that allows multiple golfers to keep track of scores, dates played, courses played, money spent on games and equipment, statistics, and other notes as well as calculates handicap after each round. **VYRGB100** - Universal hex color chart maker designed to help you create the right colors for your web pages.

**#755 NUTCHO32** - Nut Chords for Windows (Win32) is a chord finder program for composers and musicians that use guitar and keyboards.

**HOWHELP** - How to create Windows help files. This is an introduction to creating Windows help files. It is in Windows help format, and includes directions to where you can download the necessary software.

 **SSPY150 -** Surfing Spy v1.50 The Surfing Spy is the Ultimate Internet Browser Usage. Monitoring Program for Windows 95. It is a small utility that runs hidden in the background taking note of all the sites that have been visited using either Internet Explorer or Netscape Navigator. **3DMW** - A Milky Way viewer. Fly through a 3D model of our galaxy. High speed graphic simulation of a model that is based on the actual shape of our galaxy**. QMORSE** - Quickmorse Tutor: Learn Morse Code. You can type letters and hear them in Morse code, get a list of the whole alphabet and more. **TRACKR15** - Tracker v1.5: Find files by date. Tracker v1.5 lets you track all files that entered your computer during the last 10 minutes or that haven't been used for 2 years. Special requirements: vb40032.dll. DEBES100 - deBabel ES v1.00: English/Spanish translator. deBabel ES v1.00 is a DOS based

intelligent dictionary program to translate English words and text files to Spanish.

**#756 INV40K** - The Invoice Store v4.0k is an Invoicing, POS and Customer Tracking software product for the small business. The software is very simple to learn and use, and does not require any accounting background. **MAKETX10** Converts files to plain ASCII (can wrap lines). MakeTXT can rescue text from documents that will not load into your word processor. Just because a file is incompatible with your word processor doesn't mean you can't extract some, if not all, of the text in the file.

As SLOBytes members, disk may be freely copied at the library from ~1:00pm until the end of the meeting which is about 4:15pm. A limited number of precopied disks of the above shareware is also available for \$1.00 / disk.

#### *Toss Out the Cookies* by Lach MacDonald

The Internet Browser stores cookies in two areas, according to a small magazine I got from Microsoft. These are stored to save time in returning to the site that placed them on your hard drive. They take up room on your hard drive and if you are worried about space they can be removed. To remove them do the following:

01. Go to the 'Start' button and click on it.

02. Go to the 'Find' button and click on it.

03. Select the 'Files and Folders' tab and click on it.

04. In the search box enter 'cookies\*.\*'.

05. Select the drive to search, probably

C: that Windows is on.

06. Click on 'Find Now.'

07. When the search is completed, the folder 'Cookies' will appear in the found area; highlight the name 'Cookies'.

08. Go to FILE on the task bar and click on it.

09. Open the folder Cookies.

10. Go to EDIT on the task bar and click on it.

11. Select the 'select all' button.

12. Go to EDIT on the task bar and click on it.

13. Select the 'Delete' button.

14. All entries in the folder should be deleted.

Repeat for the hard drive containing your browser. All the cookies should be gone and all the disk space will be available again. Please note that only the files are gone, not the folders. Don't delete the folders, or when the browser is active again you may have problems.

#### **Welcome New Members**

Welcome to the following new members of SLO Bytes. We hope we can be of service to your computer needs.

> **Clyde Porter Popeye Thornber**

#### Explorer

Continued from page 2

Although it does show geographic features, it does not show any detail features of cities such as the Sears tower in Chicago or the Twin Towers in New York City. It does use somewhat realistic textures to represent city area which give the impression of the layout of city blocks and populated areas.

You can mark any spot you like and come back to it later. Several features are already marked such as: Grand Canyon, Death Valley, Crater Lake and the Grand Tetons.

In flight, you can utilize a feature called "Terrain Following" at which you fly a fixed distance from the ground. This is especially fun to use when following the Colorado River through the Grand Canyon. Not quite like Cinerama, but you get the idea. Reminds me of my earlier engineering days when I worked on such things as "Terrain Avoidance Radar Systems," used in many of today's military aircraft and maybe even in commercial airlines.

#### **Documentation and Ease of Learning:**

The manual, worth reading, is 24 thin pages that slip into the CD jewel case with the CD. This manual is worth browsing through. There is a table of contents, but no index. I found the onscreen help to be of more and immediate use since it was indexed and available in an instant. The program is so simple to use that you don't really need the manual

# **from doctor pc or Dr-FXR via Jericat: Haiku Error messages**

A file that big? It might be useful. But now it is gone. # The code was willing, It considered your request, But the chips were weak # Windows NT crashed.

or the on-screen help for very long. **Technical Support:**

Technical support from DeLorme (it's a toll call) has always been very prompt and accurate in the past. I had no occasion to contact them with this product.

#### **Summary:**

The program is very easy to use. I'm not a big airplane buff, so after doing flyovers of some of the more familiar places to me, the program lost its enchantment for me. It was sort of like getting an Electric Train for Christmas. Unlike Supreme Court Justice Thurgood Marshall in the movie "Equal but Separate" the novelty soon wore off for me. Thanks to the aggressive pricing structure of DeLorme, however, the price is right.

#### **Requirements:**

PC or Compatible 486DX/66 MHz. (Pentium 100MX or higher recommended) 16 MB RAM Windows 95 Super VGA card 2 MB 16-bit color video RAM (recommended) 256-color monitor 2X CD-ROM drive (4X recommended) Mouse Joystick (not required)

**Where to obtain:** 3-D Explorer USA version 3D1.0 DeLORME Mapping 181 US Route 1 South P.O. Box 298 Freeport, ME 0432-0298 800-452-5931 800-253-2244 FAX www.delorme.com

I'm sorry, there's — um insufficient —what's-it-called? The term eludes me...

 # Errors have occurred. We won't tell you where or why. Lazy programmers.

# **March Madness**

Continued from page 3

eggs.

 Gus gave a web site I wrote down as mirabilis.icq and said one can download

icq.com from that site, but it takes forever. So he volunteered to send it to anyone who E-mailed to him at gwt@thegrid.net. I did so, as a followup for this report, and he did send a program useful for backing up your registry, called Regback, but the floodgates opened by his generous offer, and the length of icq.com prohibit him from sharing.

You must get the program from the website. The icq program is a way to search the availability of any other person using the program. When they log on, you are notified and can then chat in real time. Perhaps someone who has downloaded the program will give a more comprehensive report on its actual use.

Ray Miklas passed around downloads from his use of the program; you can ask him about it at /miklas@slonet.org. It seems to be a very useful and creative communications method, if mystifying as to how it can be free and the Mirabilis folks can still make money. Maybe they have a goal of so many million users before they institute a fee system.

The head count for the meeting was around 100. Jerry Mintz, co-chair of Programs (with Bill Avery) exhorted us to pay attention to vendors and consultants who are exceptional, so they can be recruited as speakers. He previewed the May meeting which will feature Speedy Cartridge with tips on a wide range of printers and printer programs and how to save a bundle with something as simple as a cotton ball and rubbing alcohol. Bring your printer problems to this meeting.

See you in April!,

#### **The Surfboard**

cont from page 2

Facts find articles on many topics, including Moods and Foods; there is even an exercise page and exercise video. Prepare to spend a lot of time getting acquainted with this site.

#### **AMERICAN HEART ASSOCIATION:**

http://www.amhrt.org/ -- a comprehensive information guide on heart disease and stroke and its relation to food and exercise.

#### **DEP'T OF AGRICULTURE-FOOD AND NUTRITION INFORMATION CENTER:**

http://www.nal.usda.gov/fnic/ -- Mainly a guide to government publication and databases about food and nutrition.

#### **FITNESS PARTNER CONNECTION:**

http://primusweb.com/fitnesspartner/ - - Contains a Fitness Library of informative libraries, five steps to making an intelligent equipment buying decision for your own home gym, an activity calorie calculator (If you weigh 160 lbs. and work on the computer for 10 minutes you expend 18

calories.)

#### **SCIENCE OF OBESITY AND WEIGHT CONTROL:**

http://www.loop.com/~bkrentzman/ -- Subscribe to a newsletter, current news, what's new, FAQ's editorials, his site has everything you need for good health, diet planning, and fitness. It has a forum for messages on a number of topics; a database of nutrition facts about thousands of foods; a bookstore of all kinds of books about anything touching on foods; a family food planner (You'll be amazed how easy it is!); pages giving you a means of assessing your daily calorie and nutrient requirements; many kinds of assessment tools such as target heart rate, body fat distribution, and Body

Mass Index; a shopping list to check; a fast food quest showing main nutritional facts about the foods you select in the well-known fast food restaurants [ A Big Mac has 530 calories.];tips and inspiration for maintaining your diet plan in the Diet Preservers section; an activity calculator; in the Over 50 section you find articles especially for the older crowd; in Food Facts find articles on many topics, including Moods and Foods; there is even an exercise page and exercise video. Prepare to spend a lot of time getting acquainted with this site. and ask a

personal question.

#### **VIDEO FITNESS:**

http://www.videofitness.com/ -- A community of members dedicated to helping each other make the most of a home exercise program by sharing opinions of the exercise videos that they use regularly. Pros and cons and a lot of good advice. Sorry, there are no actual videos.

#### **THRIVE-SHAPE:**

http://www.thriveonline.com/@@qqd6 YAUA7nbxnVqK/thrive/shape.html —Lots of advice and links to improving your body health and shape including a guide to TV fitness programs and planning to walk for fitness.

# *Installing Windows 98* by Jerry Mintz

I installed Windows 98 on a 133 Pentium I with 8 megs of RAM. Unfortunately, Win 98 setup does not have a /im switch to eliminate or bypass the RAM test. 16 Megs are required. I added 8 megs and installed Win 98. Time required was less than one hour using FAT16. Installation on a FAT32 drive will likely take less time.

I did not dream that computer had only 8 megs of RAM as it was running very well w/o swapping etc. If you don't need FAT 32, if you don't need to move your most frequently used programs to

the front of the hard drive to save approximately one second opening the file or application, if you don't use Explorer, if you know how to maintain your hard drive and moreimportant actually do maintain your hard drive weekly, I would not go out and enrich Microsoft.

Win 98 is not a stand alone, but an overlay that is loaded on top of Win 95. Dual booting between Win 95 and Win 98 is not possible or lets say not as easy to set up as dual booting Win 3.x and Win 95. To dual boot with Windows 98/Windows 95 you would have to load each system into separate partitions and change the active partition whenever you want to run Windows 95, presumably to run DOS or early programs that won't run on a FAT32 partition.

The FAT 32 option reduces allocation units from 32K per cluster to 4K per cluster as well as enabling larger (than 2.1G) partition sizes. Neither OSR2 nor Win 98 warn that FAT32 is an orphan, having no relatives or friends. A FAT 32 partition will not run DOS 6.x, Win 3.x and Win 95 other than OSR2.

Microsoft is definitely knocking itself out to market Windows 98 months before its release. The 21 sectors per track floppy disks (so you could not copy Win95 unless you used the FORMAT A: /S:#sectors/track option) with the first beta of Win 95 weighed more than the documentation. Microsoft has produced a Windows 98 reference manual that is twenty times thicker than the Win 95 Beta "handbook" (Deploy, Deploy, Deploy).

I have not had time to run applications on Win 98. My initial impression was favorable as I like new gadgets, which Windows 98 has at least a dozen of including a Windows Explorer menu bar. Rumorville statements

that Win 98 will give Windows NT 4 a challenge did not seem justified by

Continued page 8

# *Installing Windows 98 cont*

I have not installed Win 98 on a 486 yet. If you have 16 megs of RAM, I don't see why Win 98 would not run (at a leisurely pace) on a 486 with VESA or PCI motherboard. If you use the FAT32 option, Win 98 will run more efficiently than Win95. Start up options and moving the most frequently used programs to the front of the hard drive will save up to 10% of the loading time. On newer Pentiums, who cares if a program takes two or one second to load? If you have a 486-100 with VESA or PCI, the improvement in loading times should be noticeable.

Pricing of Win 98 as an overlay rather than a stand alone system makes purchase of Windows 98 an option to be considered rather than a must buy. The upgrade from Win 3.1 to Win 95 made dramatic changes and offered many benefits to users. Win 98 is not as dramatic an improvement as

# **A Computer User Comes of Age**

by Bob Robinson

For several years I struggled with my AST 486 DX2-66 with a massive 420-MB hard disk. Next I bought an IOMEGA Zip Drive to archive and run programs. I thougt it was great. One day, as I was cataloging my disks, I did a little math. 63 disks at \$9.95=\$66.85!!! Where was my brain? O.K. so everyone had said, "Get a bigger hard drive." But, "Who listens?" I then convinced myself that I NEEDED a new computer. After much research I decided on a Dell. A

phone call and an overnight check to them and I was all set. The new machine (300 Mhz Pentium 2 MMX, 8.4 GB hard drive, 128 MB RAM, DVD Player, Zip Drive, and other bells and whistles) arrived during the rainy spell we were having. As I was setting it up the power went out. Here I was with a new computer, and no power to even test it. After about 36 hours I had power again.

One thing about the new machine that is missing is the hourglass. I don't know where it went. This is a fast computer! I can't say enough about the folks at Dell, who are great. Hey, I just noticed that my hard drive only has 4 GB left free.

Bill MacNamara called and wanted me to go to San Jose with him for a raid on Fry's, so I agreed. We left at 5am (if you ever go, be ready, Bill is never late). After pit stops and breakfast, we arrived at the new Fry's, or Toyland. Wouldn't you know they were having a sale on Maxtor 8.4 GB hard drives? Again I convinced myself that I NEEDED one. Needless to say, I just window-shopped for the rest of the day.

Back home the next day it was time to make a decision. Could I, who had never installed a hard drive, do it? After reading the instructions for both the computer and the new drive, the answer was yes.

I opened the computer and connected a ground wire. Next I set the jumpers on the drive, making it the slave, and installed it. Put the cover back on the computer and hooked it up. Now came the moment of truth. Applied power and ran setup. Because the machine was set to auto, it had recognized the new drive. Rebooted with the MAXTOR setup disk in A drive. This program formatted the disk and asked how I wanted to partition it. I broke it into four partitions. Removed the disk in A drive and rebooted. When the machine started again I got all kinds of messages (can't find this program, can't find that program etc.) When you install a second drive it becomes drive D and your original drive letters move up one letter. I opened Partition Magic and used Drive Mapper to straighten out my programs. I then rebooted and low and behold no error messages. I didn't like the way the drive letters were displayed (2nd drive D, 2nd drive H, etc.) so I renamed them and left out the 2nd drive bit. I now had drive A, c,D, E, F, G, H, I, J, Zip drive K, and DVD drive L.

The whole operation took about an hour and went smoothly. The instructions with the MAXTOR drive were very clear and the set up disk made installing the drive very easy. **Power Quest'**s Drive Mapper makes cleaning up afterward, a simple job.

 I guess the moral of the story is that even old guys like me can do this install, if we read and follow directions.

(Bill Mac...I wrote the article, now hound someone else.) I have to check my free disk space, so see you later.

Yours, Robert (Robbie) Robinson

## **People Helping People**

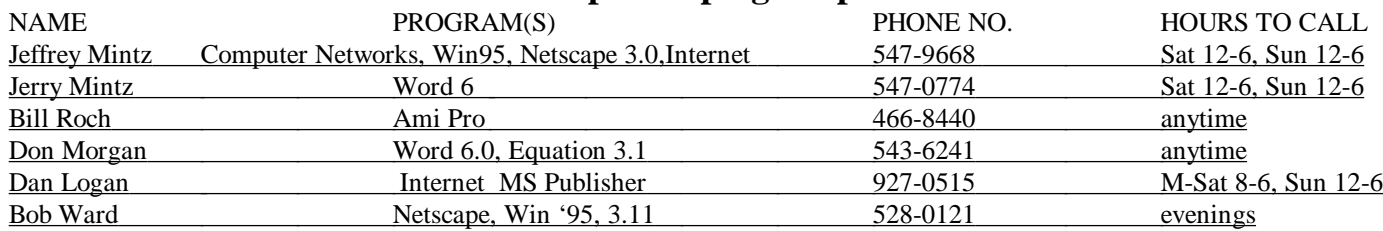

### <span id="page-7-0"></span>**Drive Copy**

Continued from page 3

Patrice, who walked me through the fix. They had determined from the data in my Info.txt file that my old drive could be re-set by removing exactly two sectors from the partition. The 1.5 Gig drive had been formatted with only one partition years ago and I now had to create a new partition containing just under 4 Megabytes of free space. The main partition would become that much smaller than before, but everything would synchronize and Drive Copy could do its thing. Well, guess what? You can't create that little bit of free space using FDISK without destroying data on the drive!

Fortunately, I had bought a copy of Partition Magic 3.02 when the Power Quest guy made a presentation to the Napa Valley PC User's Group at our February 12, 1997 meeting. Many of you bought it that night, too. It turns out that Partition Magic is the only way my needed partition could be created without

destroying the very data I was trying to save. With Partition Magic, Patrice walked me through the process. It used a switch /ipe and took about five minutes. I was ready to run Drive Copy at last.

It was anticlimactic when Drive Copy needed only fifteen minutes to copy everything from the old drive to the new one perfectly! I shut the computer down, removed the old hard drive, re-set the HD jumper to reflect the single (new) HD in the computer, reset the BIOS on bootup and checked it out. The new HD worked exactly as the old one did, except that I now have a total of 6.4 Gigabytes to brag about. (Drive Copy duplicated my old hard drive into the new drive's 2.1 Gigabyte partition I'd originally formatted, which left about 800 Megabytes of expansion space left in that partition. I then used FDISK to create another four partitions so that, now, the whole 6.4 Gigabytes is usable and ready to go.) It really was quite simple. Only my explanation sounds complicated.

# **Refilling Ink Cartridges**

By Bob Vlk, Twin Lakes PCUG, March 1998

Though manufacturers clearly oppose the use of other inks in their printers, refill kits are being produced to rejuvenate expended cartridges for major brand machines. Some even furnish new units that replace the original cartridge completely. Others let you insert the ink into the used cartridge with a syringe. Either way you are told you will save a considerable amount of money by re-inking rather than replacing with a manufacturer's cartridge. This may well depend on how well your printer works with the inks supplied with the kits. One should also consider what effect the replacement inks might have on the printer manufacturer warranty before using these substitute methods.

One such kit is produced by JR Inkjet Ltd. in Rainham, Essex, England and distributed through C. B, W. Inc, of Valencia, CA. This kit claims to be compatible with over 300 printers and faxes. The kit is complete with two 20 ml bottles of ink, a syringe with needle tip and protecting cover, a small rubber plug and a plug extractor. A small pamphlet gives instructions for refilling units in a variety of popular printers like Hewlett Packard, Olivetti, Canon, and Lexmark. Instructions are clear with good drawings of the cartridges you might be working with.

Since I had just spent \$25 for another black ink cartridge in my printer I thought it might be a good time to try this method. After having had some considerable experience re-inking cartridges for my 24 pin impact printer it was a surprise to see how easy it was to refill the cartridge. The instructions. One thing I particularly noted was the lack of unwanted ink on my hands.

The cartridge I had in my printer had just been replaced recently so I set aside the refill for future use though I was anxious to see how well it would work.

Just this morning my replacement cartridge "gave up the ghost" and had to be retired. My first thought was that I had another candidate for a refill but didn't have enough ink left to do the job. Well, at least I could finally test the refilled cartridge. Having confidently inserted the refill in place I started the printer again to resume where it left off. Oh-oh!! No better than the one I had just taken out! When I looked at the cartridge again it had a bead of ink on the bottom which had to be removed before reinserting it. Trying again provided the same results along with another wasted sheet of paper. This is when I reached for the new HP cartridge I had on hand. After inserting the HP unit I again started the printer and resumed the printing task without further problems.

Other people may have better luck with this type of procedure but my experience leads me to prefer the original manufacturer's inks in the future. This replacement ink seems to be too thin and not right for the printer. In case I do have a future problem and need to send my printer in for repairs I will know it was not due to improper ink replacements and my warranty will still be honored. All things considered, a lower cost for the refill does not offset the time required for the procedure and risking nullifying the warranty. I can only imagine what a refill of the tri-color ink cartridge might involve but the low additional cost might be even more incentive to stay with the original manufacturer product.

#### =================

Note: I have the same refill kit. It worked just fine, the ink is double the mininum specs for particle size and I had no problem loading the cartridge and using it right away.

# <span id="page-8-0"></span>**Club Information**

**HARD COPY** is a monthly publication of SLO BYTES PC User's Group located in San Luis Obispo, California. Information in this Newsletter is derived from both our own membership and other PC User Group Newsletters. The purpose of this publication is to inform our members of meetings and provide information related to the use of IBM PC's and compatible computers. **Membership:** Dues are \$25 per year. Full membership entitles you to our monthly newsletter, full use of the public domain software library and any discounts given to our members by computer companies..

 **Article Submission:** Deadline for submission of articles is the 15th of each month. Articles should be provided in ASCII format without any type of for matting from your wordprocessor including tabs, indents, extra spaces, or highlighting. We prefer articles on disk but will accept hardcopies if necessary.

 **Disclaimer:** Neither SLO BYTES PC User's Group, its officers, editors, or contributors to this newsletter assume liability for damages arising out of this publication of any article, including but not limited to the listing of

programming code, batch files and other helpful hints.

 **Reprinting of this Newsletter:** Articles from this newsletter may be reprinted by other user groups if credit is given to both the author and newsletter from which it was taken. Reproduction of articles with a specific Copyright notice is prohibited without prior permission from the original author.

 **Advertising:** Commercial advertisers, request ad packet from Nancy Watts. Members may advertise personal computer equipment or software for free. Direct all correspondence and newsletter submissions to:

> Nancy Watts 1805 San Luis Drive San Luis Obispo, CA. 93401 543-3107 nwatts@jps.net

# **Meeting Times Treasurer's**

**GENERAL MEETINGS** are held the 1st Sunday of each month unless otherwise noted in the newsletter calendar. Meeting location is the San Luis Obispo I.O.O.F. Hall on Dana Street.

> The general meeting starts promptly at 2:30pm.

Special Interest Groups (SIGS) meet at 1:00pm - 2:15pm

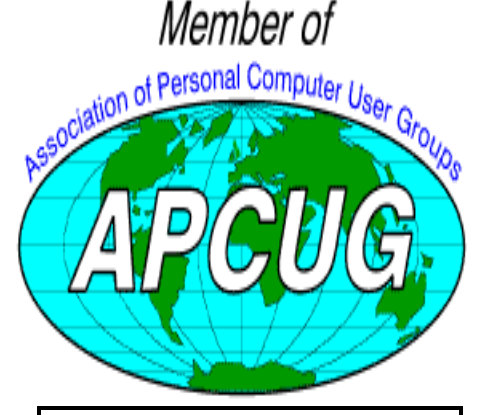

Want to renew by mail? Send your check to: **Bill McNamara 6055 Flores Atascadero, CA. 93422**

**Make checks payable to SLO Bytes.**

# **Report**

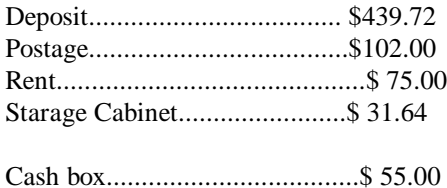

\_\_\_\_\_\_\_\_\_\_\_\_\_\_\_\_\_\_\_\_\_\_\_\_\_\_\_\_\_\_\_\_ We should have **\$2,180.66**

#### **PROJECTOR FUND GOAL:\$4,000**

We need \$1,819.34? please check these figures against March figures. Last month we needed \$1,648.22?

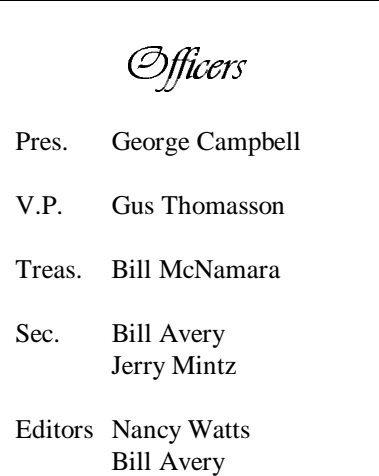

# Floppy Disks 4-Sale at the Meeting

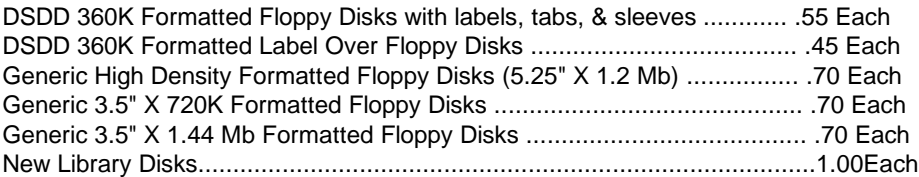

All Disks fully guaranteed against defects.